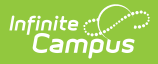

## **Evaluation Templates**

Last Modified on 10/21/2024 8:22 am CDT

**Staff Evaluations will no longer be available after June 30th, 2025. For more information, visit the Human Resources and Staff Evaluation [Deprecation](http://kb.infinitecampus.com/help/human-resources-and-staff-evaluation-deprecation-faq) FAQ .**

Tool Search: Evaluations

Evaluation Templates provide the format from which staff evaluations are created. Once Evaluation Templates are created, administrators can Generate Evaluations for [Supervisors](https://kb.infinitecampus.com/help/generate-evaluations-for-supervisors-to-use) to Use and supervisors can Generate New [Evaluations](https://kb.infinitecampus.com/help/generate-new-evaluations-for-employees) for Employees.

When you create an Evaluation Template, you can define which components of the Evaluation are required by the district. Supervisors can mark additional components as required when they generate the employee evaluation.

You can complete the following tasks on the Evaluations tab.

- Create [Evaluation](http://kb.infinitecampus.com/help/create-evaluation-templates) Templates
- Preview a Sample [Evaluation](http://kb.infinitecampus.com/help/preview-a-sample-evaluation)
- Edit [Evaluation](http://kb.infinitecampus.com/help/edit-evaluation-templates) Templates
- Copy [Evaluation](http://kb.infinitecampus.com/help/copy-evaluation-templates) Templates

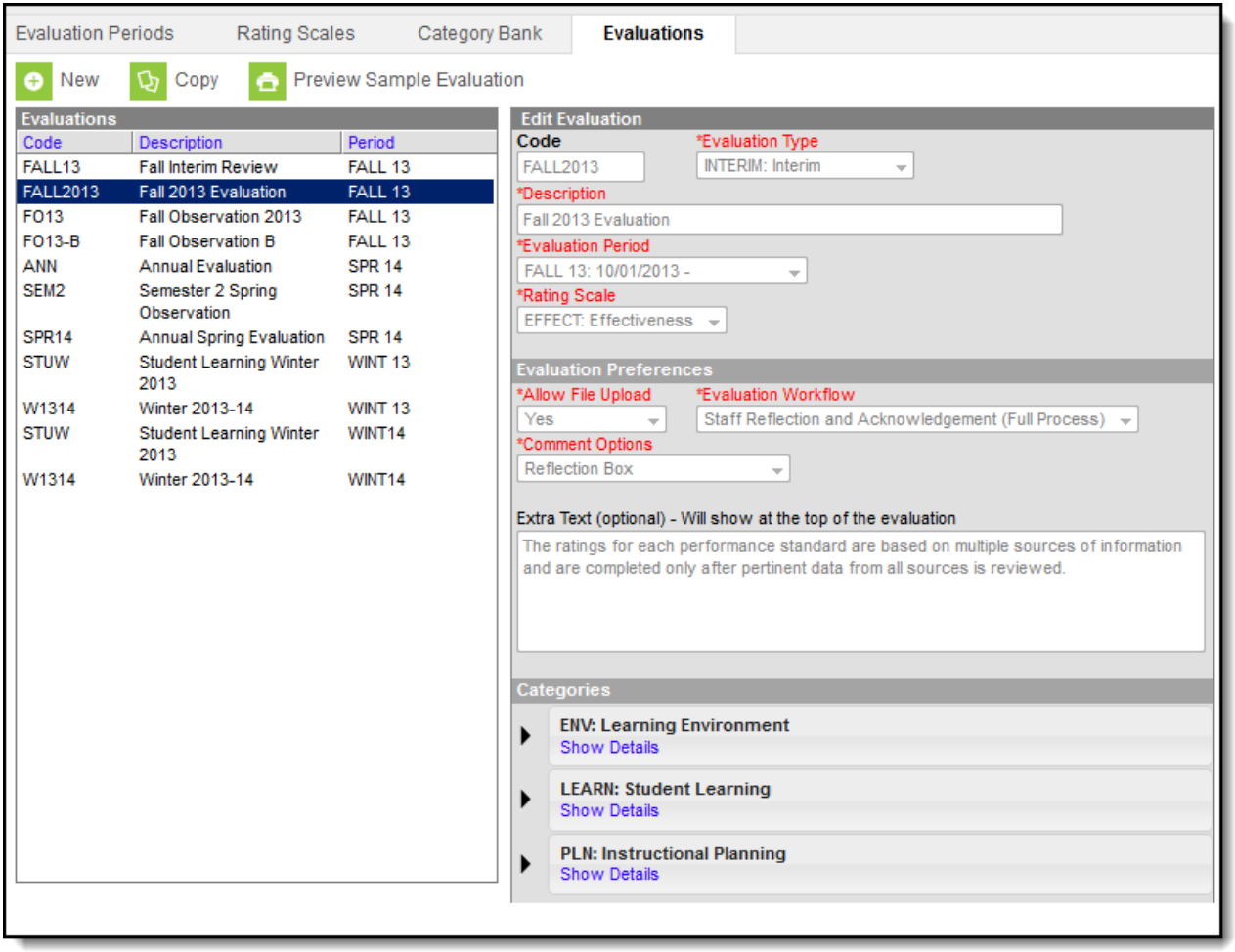